# Dial-on-Demand Routing Commands

This chapter lists dial backup and dial-on-demand routing (DDR) commands, explains command syntax, and provides usage guidelines.

Dial backup provides protection against WAN downtime by allowing you to configure a backup serial line circuit-switched connection.

DDR provides network connections across the Public Switched Telephone Network (PSTN). Traditionally, networks have been interconnected using dedicated lines for WAN connections. With DDR, you can use modems to establish low-volume, periodic network connections over public circuit-switched networks.

For information about configuring DDR and configuration examples, refer to the "Configuring Dial-on-Demand Routing" chapter in the *Access and Communication Servers Configuration Guide*.

# **backup delay**

Use the **backup delay** interface configuration command to define how much time should elapse before a secondary line status changes after a primary line status has changed. Use the **no backup delay** command to return to the default, which means as soon as the primary fails, the secondary is immediately brought up without delay.

**backup delay** {*enable-delay* | **never**} {*disable-delay* | **never**} **no backup delay** {*enable-delay* | **never**} {*disable-delay* | **never**}

#### Syntax Description

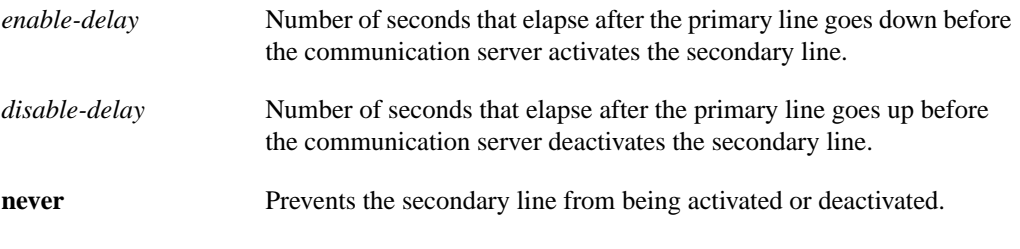

#### **Default**

0 seconds

### Command Mode

Interface configuration

#### Usage Guidelines

For environments in which there are spurious signal disruptions that might appear as intermittent lost carrier signals, it is recommended that some delay be enabled before activating and deactivating a secondary line.

#### Example

The following example sets a 10-second delay on deactivating the secondary line (serial interface 0) however, the line is activated immediately.

```
interface serial 0
backup delay 0 10
```
# **backup interface**

Use the **backup interface** interface configuration command to configure the serial interface as a secondary or dial backup line. Use the **no backup interface** command with the appropriate serial port designation to turn this feature off.

**backup interface** *type number* **no backup interface** *type number*

### Syntax Description

*type* Interface type. This is always **serial**.

*number* Interface number.

# **Default**

Disabled

# Command Mode

Interface configuration

### Usage Guidelines

The interface you define with this command can only back up one interface.

# Example

The following example sets serial interface 1 as the backup line:

```
interface async 0
backup interface serial 1
```
# **backup load**

Use the **backup load** interface configuration command to set traffic load threshold for dial backup service. Use the **no backup** command to remove this setting.

**backup load** {*enable-threshold* | **never**} {*disable-load* | **never**} **no backup load** {*enable-threshold* | **never**} {*disable-load* | **never**}

#### Syntax Description

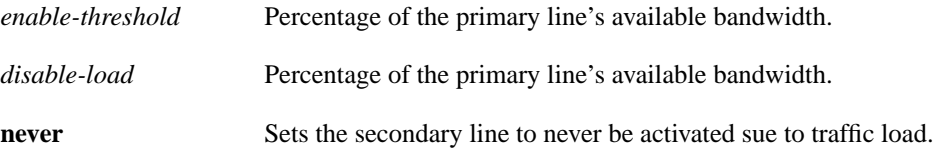

### **Default**

No traffic load threshold is set for dial backup.

### Command Mode

Interface configuration

#### Usage Guidelines

When the transmitted or received load on the primary line is greater than the value assigned to the *enable-threshold* argument, the secondary line is enabled.

The secondary line is disabled when one of the following conditions occur:

- The transmitted load on the primary line plus the transmitted load on the secondary line is less than the value entered for the *disable-load* argument.
- The received load on the primary line plus the received load on the secondary line is less than the value entered for the *disable-load* argument.

If the **never** keyword is used instead of an enable-threshold value, the secondary line is never activated because of a traffic load. If the **never** keyword is used instead of a *disable-load* argument, the secondary line is never activated because of traffic load.

#### Example

The following example sets the traffic load threshold to 60 percent of the primary line for serial interface 0. When that load is exceeded, the secondary line is activated and will not be deactivated until the combined load is less than 5 percent of the primary bandwidth.

```
interface serial 0
backup load 60 5
```
# **chat-script**

Use the **chat-script** global configuration command to create a script that will place a call over a modem. Use the **no** form of this command to disable the specified chat script.

**chat-script** *script-name expect-send…* **no chat-script** *script-name*

#### Syntax Description

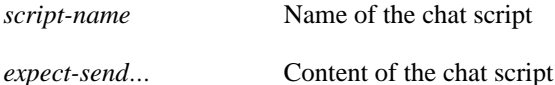

#### **Default**

No chat scripts are configured.

# Command Mode

Global configuration

#### Usage Guidelines

Chat scripts are used in dial-on-demand routing to give commands to dial a modem and commands to log onto remote systems. The defined script will be used to place a call over a modem.

Some characteristics of chat scripts are as follows:

- Chat scripts are case sensitive.
- You can have any number of ABORT sequences active at once.
- When a chat script starts, the default timeout is 5 seconds. Changes to the timeout persist until the next time you change them in the script.

A string within quotation marks (" ") is treated as a single entity.

It is recommended that one chat script (a "modem" chat script) be written for placing a call and another chat script (a "system" or "login" chat script) be written to log onto remote systems, where required.

### Suggested Chat Script Naming Conventions

A suggested chat script naming convention is as follows:

*vendor-type-modulation*

In other words, the syntax of the **chat-script** command becomes the following:

**chat-script** *vendor-type-modulation expect-send...*

For example, if you have a Telebit t3000 modem that uses V.32bis modulation, you would name your chat script as follows:

```
telebit-t3000-v32bis
```
For example, the chat-script command could become the following:

chat-script telebit-t3000-v32bis ABORT ERROR ABORT BUSY ABORT "NO ANSWER" "" "AT H" OK "AT DT \T" DIALING \c TIMEOUT 30 CONNECT \c

For example, you could have script names like the following:

- telebit-tb-b103
- telebit-tb-v21
- telebit-tb-v22
- codex-326x-b103
- codex-326x-v21
- codex-326x-v22
- codex-326x-v22bis
- codex-326x-v32
- codex-326x-v32bis
- usr-courier-v22bis
- usr-courier-hst
- usr-courier-v32
- usr-courier-v32bis

Adhering to this naming convention allows you to use partial chat script names with regular expressions to specify a range of chat scripts that can be used. This is particularly useful for dialer rotary groups and is explained further in the next section.

#### Escape Sequences

Chat scripts are in the form *expect send...*, where the send string following the hyphen is executed if the preceding expect string fails. Each send string is followed by a return unless it ends with  $\csc \lambda x$ gets translated into the appropriate control character, and  $\chi$  gets translated into x if  $\chi$  is not one of the special sequences listed in [Table 7-1](#page-5-0).

See the book entitled *Managing uucp and Usenet* by Tim O'Reilly and Grace Todino for more information about chat scripts.

The escape sequences used in chat scripts are listed in [Table 7-1](#page-5-0).

| <b>Escape</b>             |                                                                                                    |
|---------------------------|----------------------------------------------------------------------------------------------------|
| <b>Sequence</b>           | <b>Description</b>                                                                                                    |
| $\mathbf{u}$ $\mathbf{u}$ | Expect a null string.                                                                                                    |
| <b>EOT</b>                | Send an end-of-transmission character.                                                                                   |
| <b>BREAK</b>              | Cause a BREAK. This is sometimes simulated using line speed changes and null<br>characters. May not work on all systems. |
| $\setminus c$             | Suppress newline at the end of the send string.                                                                          |
| $\mathcal{A}$             | Delay for two seconds.                                                                                                   |
| $\setminus K$             | Insert a BREAK.                                                                                                    |

<span id="page-5-0"></span>**Table 7-1 Chat Script Escape Sequences**

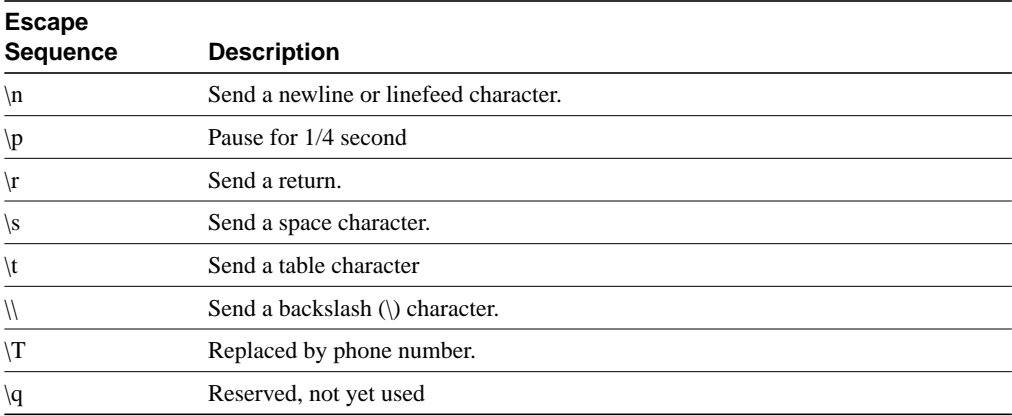

### Expect-Send Pairs

Sample supported expect-send pairs are described in [Table 7-2](#page-6-0).

<span id="page-6-0"></span>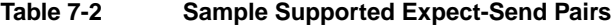

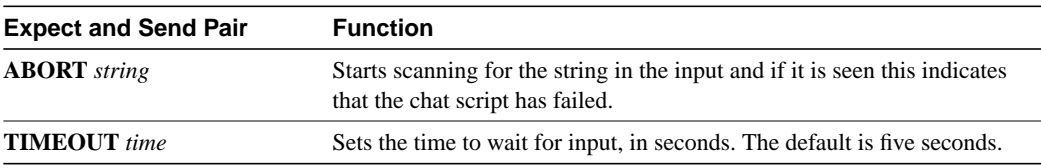

As an example of how expect-send pairs function, if the modem reports BUSY when the number is busy, you can indicate that you want the attempt stopped at this point by including ABORT BUSY in your chat script.

#### Alternate Handlers

ABORT sink instead of ABORT ERROR means that the system will abort when it sees sink instead of when it sees ERROR.

#### Missed Characters

After the connection is established and return is entered, a second RETURN is often required before the prompt appears.

You might include the following as part of your chat script:

```
ssword:-/r-sswrod
```
This means that after the connection is established, you want "ssword" to be displayed. If it is not displayed, send a RETURN again after the timeout period.

### Example

The following example shows the **chat-script** command being used to create a chat script named t3000:

```
chat-script t3000 ABORT ERROR ABORT BUSY ABORT "NO ANSWER" "" "AT H" OK "AT DT \T" DIALING
\c TIMEOUT 30 CONNECT \c
```
Related Commands **dialer map script dialer**

# **clear snapshot quiet-time**

To end the quiet period on a client router within two minutes, use the **clear snapshot quiet-time** EXEC command.

**clear snapshot quiet-time** *interface*

Syntax Description

*interface* Interface type and number

Command Mode EXEC

### Usage Guidelines

The **clear snapshot quiet-time** command places the client router in a state to reenter the active period within two minutes. The two-minute hold period ensures a quiet period of at least two minutes between active periods.

# Example

The following example ends the quiet period on dialer interface 1:

clear snapshot quiet-time dialer 1

Related Commands **show snapshot snapshot client**

# **dialer dtr**

To enable DDR on an interface and specify that the serial line is connected by non-V.25bis modems using EIA signaling only (the data terminal ready [DTR] signal), use the **dialer dtr** interface configuration command. To disable dial-on-demand routing for the interface, use the **no** form of this command.

**dialer dtr no dialer dtr**

#### Syntax Description

This command has no keywords or arguments.

**Default** This command has no default values.

#### Command Mode

Interface configuration

#### Usage Guidelines

A serial interface configured for DTR dialing can place calls only; it cannot accept them.

When an interface is configured for DTR dialing, the remote interface can be configured for in-band dialing or not configured for anything but encapsulation, depending on the desired behavior. If the remote interface is expected to terminate a call when no traffic is transmitted for some time, it must be configured for in-band dialing (along with access lists and a dummy dialer string). If the remote interface is purely passive, no configuration is necessary.

Hunt group leaders cannot be configured for DTR dialing.

The **dialer map** and **dialer string** commands have no effect on DTR dialers.

#### Example

The following example enables DDR and specifies DTR dialing on an interface:

dialer dtr

Related Commands **dialer in-band dialer map dialer string**

# **dialer enable-timeout**

Use the **dialer enable-timeout** interface configuration command to set the length of time an interface stays down after a call has completed or failed, before it is available to dial again. Use the **no dialer enable-timeout** command to reset the enable timeout value to the default.

**dialer enable-timeout** *seconds* **no dialer enable-timeout**

### Syntax Description

*seconds* Number of seconds that the communication server waits before the next call can occur on the specific interface. Acceptable values are positive, nonzero integers.

### Default

15 seconds

### Command Mode

Interface configuration

### Usage Guidelines

This command applies to inbound and outbound calls.

If your phone lines are busy or down, you might want to enforce a certain period of time before the system repeats an attempt to make a connection with a remote site. Configuring this timeout can prevent outgoing lines and switching equipment from being needlessly loaded down.

# Example

The following example specifies a waiting period of 30 seconds on async interface 1:

```
interface async 1
dialer enable-timeout 30
```
# **dialer fast-idle**

Use the **dialer fast-idle** interface configuration command to specify the amount of time that a line for which there is contention will stay idle before the line is disconnected and the competing call is placed. Use the **no dialer fast-idle** command to reset the timeout period to the default.

**dialer fast-idle** *seconds* **no dialer fast-idle**

#### Syntax Description

*seconds* Idle time, in seconds, that must occur on an interface before the line is disconnected. Acceptable values are positive, nonzero integers.

#### **Default**

20 seconds

### Command Mode

Interface configuration

#### Usage Guidelines

The fast idle timer is activated if there is contention for a line. In other words, if a line is busy, a packet for a different next hop address is received, and the busy line is required to send the competing packet, the dialer fast idle timer is activated.

If the line becomes idle for the configured length of time, the current call is disconnected immediately and the new call is placed.

If the line has not yet been idle as long as the fast idle timer, the packet is dropped because there is no way to get through to the destination. After the packet is dropped, the fast idle timer remains active and the current call is disconnected as soon as it has been idle for as long as the fast idle timeout.

If, in the meanwhile, there is another packet transmitted to the currently connected destination, and it is classified as interesting, the fast idle timer will be restarted.

This command applies to inbound and outbound calls.

Combining this command with the **dialer idle-timeout** command allows you to configure lines to stay up for a longer period of time when there is not contention, but to be reused more quickly when there are not enough lines for the current demand.

#### Example

The following example specifies a fast idle timeout of 35 seconds on async interface 1:

```
interface async 1
dialer fast-idle 35
```
Related Commands **dialer idle-timeout dialer map**

# **dialer group**

Use the **dialer-group** interface configuration command to control access. You must specify the number of a dialer access group to which a specific interface is assigned. Use the **no dialer-group** command to remove an interface from the specified dialer access group.

**dialer-group** *group-number* **no dialer-group**

#### Syntax Description

*group-number* Number of the dialer access group to which the specific interface belongs. This access group is defined using the **dialer-list** command. Acceptable values are nonzero, positive integers between 1 and 10.

### Default

No dialer access group is specified.

### Command Mode

Interface configuration

### Usage Guidelines

An interface can only be associated with a single dialer access group; multiple **dialer-group** assignment is not allowed. A second dialer access group assignment will override the first. A dialer access group is defined with the **dialer-group** command. The **dialer-list** command associates an access list with a dialer access group.

### Example

The following example specifies dialer access group number 1.

If there is a **dialer-list** command associated with the dialer group 1, the destination address of the packet is evaluated against the access list specified in the associated **dialer-list** command. If it passes, a call is initiated (if no connection has already been established) or the idle timer is reset (if a call is currently connected).

```
interface async 1
dialer-group 1
```
Related Command **dialer-list**

# **dialer hold-queue**

To allow "interesting" outgoing packets to be queued until a modem connection is established, use the **dialer hold-queue** interface configuration command.

**dialer hold-queue** *packets* **no dialer hold-queue** [*packets*]

#### Syntax Description

*packets* Number of packets, in the range 0 to 100 packets, to hold in the queue. This argument is optional with the **no** form of the command.

### **Default**

The outgoing packet queue is disabled.

### Command Mode

Interface configuration

#### Usage Guidelines

An dialer hold queue can be configured on any type of dialer, including in-band synchronous, asynchronous, and DTR dialers. Rotary group leaders can be configured with a dialer hold queue. If a rotary group leader is configured with a hold queue, all members of the group will be configured with a dialer hold queue and no individual member's hold queue can be altered.

### Example

The following command configures a dialer hold queue to held 10 packets:

dialer hold-queue 10

Related Command **dialer-group**

# **dialer idle-timeout**

Use the **dialer idle-timeout** interface configuration command to specify the idle time before the line is disconnected. Use the **no dialer idle-timeout** command to reset the idle timeout to the default.

**dialer idle-timeout** *seconds* **no dialer idle-timeout**

#### Syntax Description

*seconds* Idle time, in seconds, that must occur on an interface before the line is disconnected. Acceptable values are positive, nonzero integers.

#### **Default**

120 seconds

### Command Mode

Interface configuration

#### Usage Guidelines

This command is used on lines for which there is no contention. When contention occurs, the dialer fast-idle command is activated. For example, when a busy line is requested to send another packet to a different destination than it is currently connected to, line contention occurs and the **dialer fast-idle** command is activated.

This command applies to inbound and outbound calls. For example, if a receiving system needs to make outgoing calls, you might configure it with a short idle timeout.

#### Example

The following example specifies of an idle timeout of 3 minutes (180 seconds) on async interface 1:

```
interface async 1
dialer idle-timeout 180
```
Related Command **dialer fast-idle**

# **dialer in-band**

Use the **dialer in-band** interface configuration command to specify that DDR is to be supported. The **dialer in-band** command specifies that chat scripts will be used on asynchronous interfaces and V.25bis will be used on synchronous interfaces. Use the **no dialer in-band** command to disable dial-on-demand routing for the interface.

**dialer in-band** [**no-parity** | **odd-parity**] **no dialer in-band**

#### Syntax Description

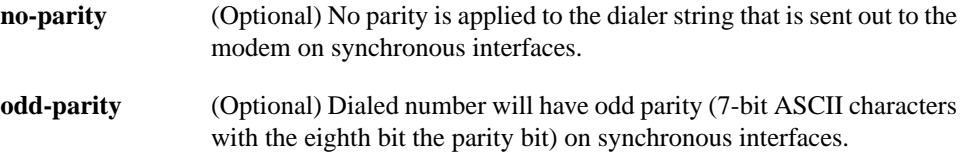

#### **Default**

Disabled. No parity is applied to the dialer string.

### Command Mode

Interface configuration

#### Usage Guidelines

The parity keywords do not apply to asynchronous interfaces.

The parity setting applies to the dialer string that is sent out to the modem. If you do not specify a parity, or if you specify no parity, no parity is applied to the output number. If odd parity is configured, the dialed number will have odd parity (7-bit ASCII characters with the eighth bit the parity bit.)

If an interface only accepts calls and does not place calls, the **dialer in-band** interface configuration command is the only command needed to configure it. If an interface is configured in this manner, with no dialer rotary groups, the idle timer never disconnects the line. It is up to the remote end (the end that placed the call) to disconnect the line based on idle time.

#### Example

The following example specifies DDR for async interface 1:

```
interface async 1
dialer in-band
```
Related Commands **dialer map dialer string**

# **dialer-list list**

Use the **dialer-list list** global configuration command to group access lists. This command applies access lists to dialer access groups to control automatic dialing using DDR with standard IP access lists. Use the **no dialer-list list** global configuration command to disable automatic dialing.

**dialer-list** *dialer-group* **list** *access-list-number* **no dialer-list** *dialer-group* **list** *access-list-number*

#### Syntax Description

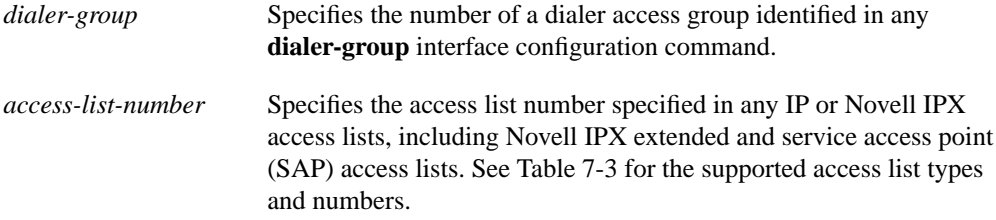

#### <span id="page-16-0"></span>**Table 7-3 Supported Access List Types and Numbers**

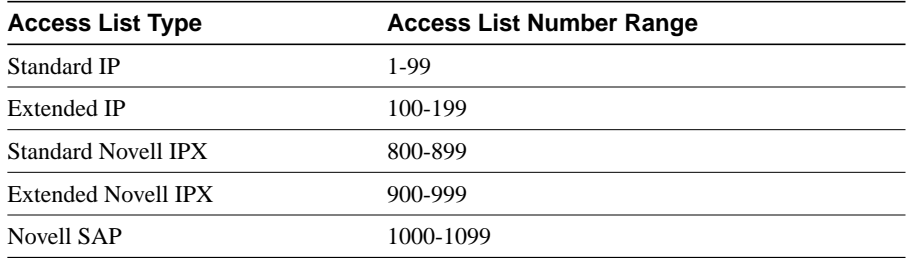

#### **Default**

Disabled

### Command Mode

Global configuration

### Usage Guidelines

This command applies access lists to dialer access groups defined with the **dialer-group** command. See the *Access and Communication Servers Configuration Guide* for more information about configuring IP access lists.

### Examples

In the following example, dialing occurs when an interesting packet (one that matches access list specifications) needs to be output on an interface. Using the standard access list method, packets can be classified as interesting or uninteresting. To specify that IGRP TCP/IP routing protocol updates are not interesting (relative to DDR automatic dialing), the following access list would be defined:

access-list 101 deny igrp 0.0.0.0 255.255.255.255 255.255.255.255 0.0.0.0

To permit all other IP traffic, the preceding would be modified as follows:

access-list 101 permit ip 0.0.0.0 255.255.255.255 0.0.0.0 255.255.255.255

Then the following command would be used to place list 101 into dialer access group 1:

dialer-list 1 list 101

Related Command **dialer-group**

# **dialer-list protocol**

To define a DDR dialer list to control dialing by protocol or by a combination of protocol and access list, use the **dialer-list protocol** global configuration command. To delete a dialer list, use the **no** form of this command.

**dialer-list** *dialer-group* **protocol** *protocol-name* {**permit** | **deny** | **list** *access-list-number*} **no dialer-list** *dialer-group* [**protocol** *protocol-name* [**list** *access-list-number*]]

#### Syntax Description

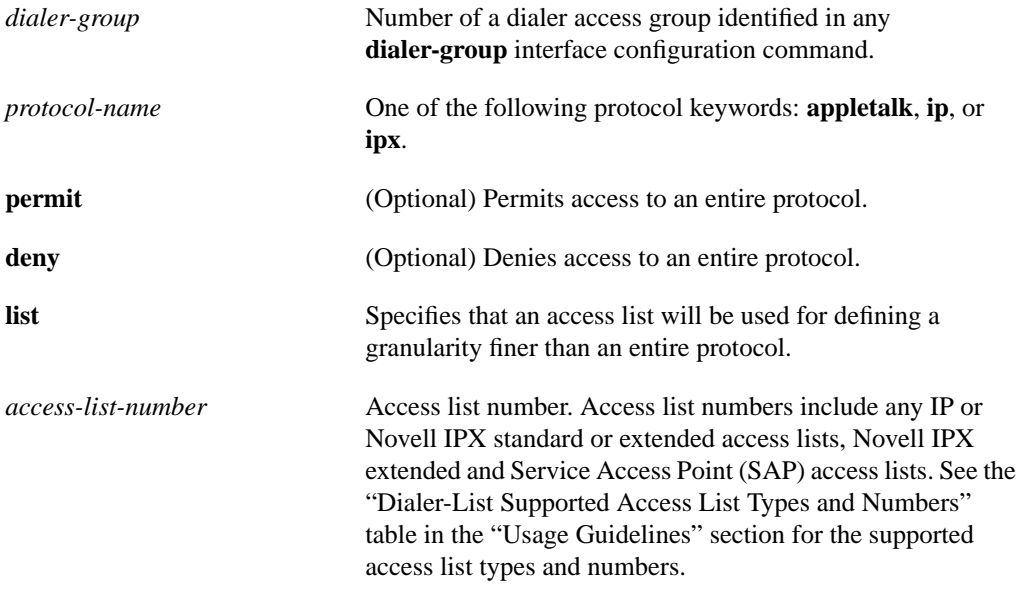

#### **Default**

No dialer lists are defined.

#### Command Mode

Global configuration

#### Usage Guidelines

The various **no** forms of this command have the following effects:

- The **no dialer-list 1** command deletes all lists configured with list 1, regardless of the keyword previously used (**permit**, **deny**, **protocol**, or **list**).
- The **no dialer-list 1 protocol** *protocol-name* command deletes all lists configured with list 1 and protocol *protocol-name*.
- The **no dialer-list 1 protocol** *protocol-name* **list** *access-list-number* command deletes the specified list.

The **dialer-list protocol** form of this command permits or denies access to an entire protocol. The **dialer-list protocol list** form of this command provides a finer permission granularity and also supports protocols that were not previously supported.

The **dialer-list protocol list** form of this command applies protocol access lists to dialer access groups to control dialing using DDR. The dialer access groups are defined with the **dialer-group** command. See the *Access and Communication Servers Configuration Guide* for more information about configuring access lists for protocols.

Although the **dialer-list list** command is still supported for IP, IPX, and AppleTalk, the new **dialer-list protocol list** form of this command should be used for all protocols.

[Table 7-4](#page-19-0) lists the access list types and numbers that the **dialer-list protocol list** command supports.

| <b>Access List Type</b> | Access List Number Range (decimal) |
|-------------------------|------------------------------------|
| AppleTalk               | 600-699                            |
| IP (standard)           | 1-99                               |
| IP (extended)           | 100-199                            |
| Novell IPX (standard)   | 800-899                            |
| Novell IPX (extended)   | 900-999                            |

<span id="page-19-0"></span>**Table 7-4 Dialer-List Supported Access List Types and Numbers**

#### Examples

In the following example, dialing occurs when an interesting packet (one that matches access list specifications) needs to be output on an interface. Using the standard access list method, packets can be classified as interesting or uninteresting. To specify that IGRP TCP/IP routing protocol updates are not interesting (relative to DDR automatic dialing), the following access list would be defined:

access-list 101 deny igrp 0.0.0.0 255.255.255.255 255.255.255.255 0.0.0.0

To permit all other IP traffic, the preceding example would be modified as follows:

access-list 101 permit ip 0.0.0.0 255.255.255.255 0.0.0.0 255.255.255.255

Then the following command would be used to place list 101 into dialer access group 1:

dialer-list 1 protocol ip list 101

Then the following command would be used to place list 301 into dialer access group 1:

dialer-list 1 protocol decnet list 301

In the following example, an IP access lists is defined. The IP access lists define IGRP packets as uninteresting, but permits other IP packets to trigger calls.

access-list 101 deny igrp 0.0.0.0 255.255.255.255 0.0.0.0 255.255.255.255 access-list 101 permit ip 0.0.0.0 255.255.255.255 0.0.0.0 255.255.255.255

Then the following two commands place the IP access list into dialer access group 1:

dialer-list 1 protocol ip list 101

#### Related Commands

A dagger (†) indicates that the command is documented in another chapter.

**access-list** † **dialer-group dialer-list list**

# **dialer load-threshold**

To configure bandwidth on demand by setting the maximum load before the dialer places another call to a destination, use the **dialer load-threshold** interface configuration command. To disable the setting, use the **no** form of this command.

**dialer load-threshold** *load* **no dialer load-threshold**

#### Syntax Description

**load** Specifies the interface load beyond which the dialer will initiate another call to the destination. This argument is a number between 1 and 255.

Default Disabled

### Command Mode

Interface configuration

### Usage Guidelines

This command applies to dialer rotary groups only.

If a packet is transmitted on a dialer interface, there is a call established, and the transmit load on the interface exceeds the specified load threshold, the dialer will initiate another call to the destination. The dialer will make additional calls as necessary to expand bandwidth but will never interrupt an existing call to another destination.

The argument *load* is the calculated weighted average load value for the interface; 1 is unloaded, 255 is fully loaded. The load is calculated by the system dynamically, based on bandwidth. You must set the bandwidth for an interface in kilobits per second, using the **bandwidth** command.

The load calculation determines how much of the total bandwidth you are using, where 255 means that you are using one hundred percent of the bandwidth.

See the interface configuration chapter for a full description of the **bandwidth** command.

### Example

In the following example, if the load to a particular destination on an interface in dialer rotary group 5 exceeds interface load 200, the dialer will initiate another call to the destination.

```
interface dialer 5
dialer load-threshold 200
```
#### Related Commands

A dagger (†) indicates that the command is documented in another chapter.

**bandwidth** † **dialer rotary-group interface dialer**

# **dialer map**

To configure a serial interface to call one or multiple sites, use a form of the **dialer map** interface configuration command. All options are shown in the first form of the command.

To configure a serial interface to place a call to multiple sites and to authenticate calls from multiple sites, use the second form of the **dialer map** command.

To configure an asynchronous interface to place a call to a single site for which a modem script has not been assigned or a system script must be specified, or to multiple sites on a single line, multiple lines, or a dialer rotary group, use the third form of the **dialer map** command.

To delete a particular dialer map entry, use a **no** form of this command.

**dialer map** *protocol next-hop-address* [**name** *hostname*] [**broadcast**] [**modem-script** *modem-regexp*] [**system-script** *system-regexp*] [*dial-string*] **no dialer map** *protocol next-hop-address* [**name** *hostname*] [**broadcast**] [**modem-script** *modem-regexp*] [**system-script** *system-regexp*] [*dial-string*]

**dialer map** *protocol next-hop-address* [**name** *hostname*] [**broadcast**] [*dial-string*] **no dialer map** *protocol next-hop-address* [**name** *hostname*] [**broadcast**] [*dial-string*]

**dialer map** *protocol next-hop-address* [**name** *hostname*] [**broadcast**] [**modem-script** *modem-regexp*] [**system-script** *system-regexp*] [*dial-string*] **no dialer map** *protocol next-hop-address* [**name** *hostname*] [**broadcast**] [**modem-script** *modem-regexp*] [**system-script** *system-regexp*] [*dial-string*]

#### Syntax Description

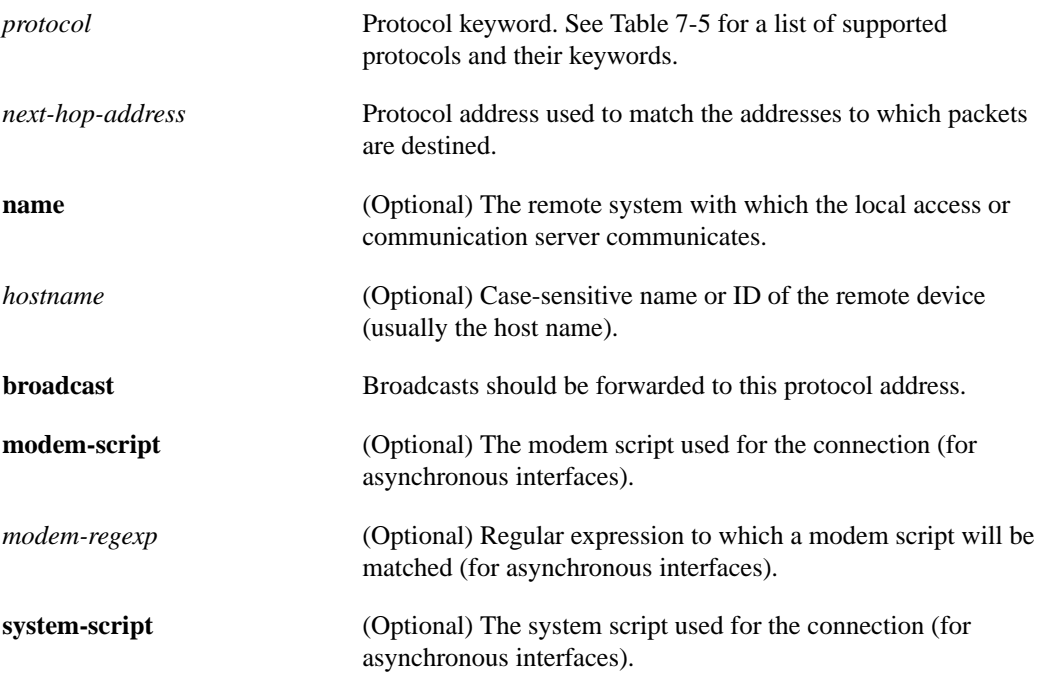

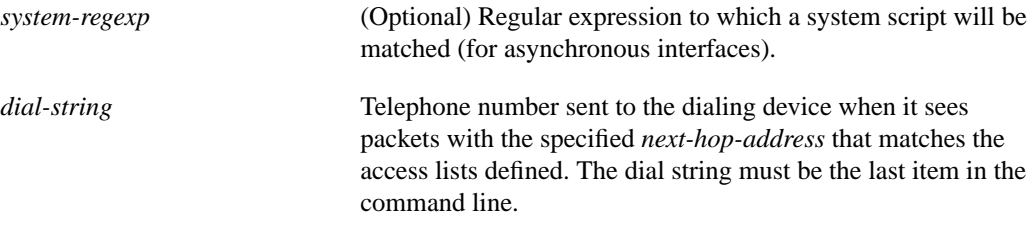

#### Default

No dialer map is configured. No scripts are defined for placing calls.

### Command Mode

Interface configuration

#### Usage Guidelines

[Table 7-5](#page-22-0) lists the protocols supported by the **dialer map** command.

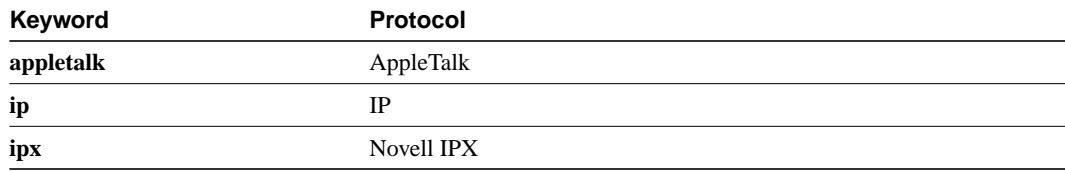

#### <span id="page-22-0"></span>**Table 7-5 Dialer Map Command Supported Protocols**

#### Usage Guidelines

This form of the **dialer map** command is used in configurations in which remote sites are calling a central site, but the central site is not calling the remote site. With this command, the local device will authenticate the remote site using CHAP, which will transmit the remote site's host name to the central site. The central site will then use this name to authenticate the caller, and will use the next hop address to transmit packets to the remote site. Because there is no dialer string specified, the central site cannot call the remote communication server.

Specify chat scripts for a physical interface that is not part of a dialer rotary group if no chat script is specified for the line or if an additional (system) chat script is required to log on to the remote system.

Configure a **dialer map** command for each remote destination for that interface.

You do not need to specify a system script under the following conditions:

- The modem script can be used to dial and log on to the remote system.
- You are calling a system that does not require a login script; that is, a system that answers and immediately goes into protocol mode.

If you adhere to the chat script naming convention suggested in this publication, use the form [**modem-script** \**modulation-type*] in the **dialer map** command, for example, ".\*-v32bis." This allows you to specify the modulation type that is best for the system you are calling, and allows the modem type for the line to be specified by the **scrip dialer** command.

The expression "." is a wildcard that matches any character, and the expression "\*" indicates that the preceding character can be duplicated multiple times. For more information about regular expressions, see Appendix B, "Regular Expressions."

If there is a **modem-script** specified in both the **dialer map** interface configuration command and in the **script dialer** line configuration command, the first chat script that matches both will be used. If there is no script that matches both, an error message is logged and the connection is not established. If there is no modem chat script specified for the line, the first chat script (the one specified using the **chat-script** global configuration command) that matches the modem script regular expression will be used. If there is a system script specified in the **dialer map** interface configuration command, the first chat script to match the regular expression will be used.

The **modem-script** and **system-script** keywords and corresponding arguments are optional. They are ignored on synchronous interfaces.

For example, on a system that you wish to connect to using v32bis modulation, you could name your chat script according to the type of modem and modulation (for example, codex-v32 or telebit v32). Your regular expression could be codex-<sup>\*</sup> in the **script dialer** line configuration command, and \*-v32bis in the modem script specified in the **dialer map** command.

The modem lines (specified by the argument *regexp* in the **script dialer** line configuration command) are set to one of the following regular expressions to match patterns, depending on the type of modem you have:

- codex-.\*
- telebit-.\*
- $usr$ -. $*$

With an interface configured for Challenge Handshake Authentication Protocol (CHAP) or Password Authentication Protocol (PAP) and configured with the **name** *hostname* keyword and argument pair, the local device authenticates the remote site using CHAP, which transmits the remote site's host name to the central site. The central site then uses this name to authenticate the caller and uses the next hop address to transmit packets to the remote site. Because no dialer string is specified, the central site cannot call the remote router.

#### Examples

The following example shows a dialing chat script and a login chat script. The **dialer in-band** command enables DDR on asynchronous interface 10 and the **dialer map** command looks for the specified dialing and the login scripts, and then uses those scripts to dial 96837890.

```
chat-script dial ABORT ERROR "" "AT Z" OK "ATDT \T" TIMEOUT 30 CONNECT \c
chat-script login ABORT invalid TIMEOUT 15 name: billw word: wewpass ">"
                 "slip default"
interface async 10
dialer in-band
dialer map ip 10.55.0.1 modem-script dial system-script login 96837890
```
In the following example, the remote site is calling the central site, and the central site is calling the remote site. The central router can use the name, ZZZ, to authenticate the remote router when it connects and also can use the dialer string 14155553434 to call the remote access or communication server if it is not currently connected.

```
interface async 1
dialer map ip 131.108.2.5 name ZZZ 14155553434
```
In the following example, a remote site is calling a central site, but the central site is not calling the remote site. The local device will authenticate the site that is calling in using CHAP. CHAP will cause the remote site's name, YYY, to be transmitted to the site it is calling. The central site will then use this name to authenticate the remote site.

interface async 1 encapsulation ppp ppp authentication chap dialer map ip 131.108.2.5 name YYY

### Related Commands

A dagger (†) indicates that the command is documented in another chapter.

**chat-script ppp authentication chap** † **ppp authentication pap** † **username** †

# **dialer map snapshot**

To define a dialer map for Cisco's snapshot routing protocol on a client router connected to a DDR interface, use the **dialer map snapshot** interface configuration command. To delete one or more previously defined snapshot routing dialer maps, use the **no** form of this command.

```
dialer map snapshot sequence-number dial-string
no dialer map snapshot [sequence-number]
```
#### Syntax Description

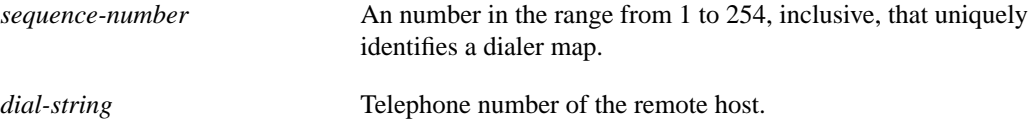

**Default** 

No snapshot routing dialer map is defined.

### Command Mode

Interface configuration

#### Usage Guidelines

Use the **no dialer map snapshot** form of this command to remove all previously defined snapshot dialer maps on the client router; use the **no dialer map snapshot** *sequence-number* form of this command to delete a specified dialer map.

### Example

The following examples define snapshot dialer maps on a client router:

```
dialer map snapshot 12 4151231234
dialer map snapshot 13 4151231245
```
The following example removes one of the previously defined snapshot routing dialer maps on the client router:

no dialer map snapshot 13

Related Commands

**dialer rotary-group interface dialer snapshot client**

# **dialer priority**

To set the priority of an interface in a dialer rotary group, use the **dialer priority** interface configuration command. Use the **no** form of this command to revert to the default setting.

**dialer priority** *number* **no dialer priority**

#### Syntax Description

*number* Specifies the priority of an interface in a dialer rotary group; the lowest number indicates the highest priority. A number from 0 to 255. The default is 0.

Default

 $\theta$ 

### Command Mode

Interface configuration

#### Usage Guidelines

The value 0 indicates the lowest priority and 255 indicates the highest priority. The **dialer priority** command controls which interfaces within a dialer rotary group will be used first. Higher priority interfaces (configured with higher *number* value) are used first. This command is only meaningful for interfaces that are part of dialer rotary groups.

The **priority** command gives the administrator the ability to tell the dialer rotary group which free interface (and by extension which modem) to use first. This command applies to outgoing calls only.

#### Examples

In the following example, async interface 3 will be used after interfaces with higher priority and before interfaces with lower priority.

```
interface async 3
dialer priority 5
```
For example, a 500-CS has a selection of 14400 modems on it. Some of them are perceived to be better performers than others. You also have two 4800-bps, three 1200-bps, and one 300-bps modem. They are all on interfaces that are in a dialer rotary group. You do not want the 500-CS to make the call on the 300-baud modem if any of the faster modems are free. You want the 500-CS to use the highest-performance modems first, and the slowest modems last.

Related Commands **dialer rotary-group interface dialer**

# **dialer rotary-group**

Use the **dialer rotary-group** interface configuration command to include an interface in a dialer rotary group.

**dialer rotary-group** *number*

#### Syntax Description

*number* Number of the dialer interface in whose rotary group you want this interface included. An integer that you select that indicates the dialer rotary group defined by the **interface dialer** command. A number from 0 to 255.

### **Default**

No dialer rotary groups are defined.

#### Command Mode

Interface configuration

### Example

The following example places async interfaces 1 and 2 into dialer rotary group 1, defined by the **interface dialer 1** command:

```
hostname central-site
! PPP encapsulation is enabled for interface dialer 1.
interface dialer 1
encapsulation ppp
dialer in-band
ip address 131.108.2.1 255.255.255.0
ip address 131.126.4.1 255.255.255.0 secondary
```

```
! The first dialer map command allows the central site and remote site YYY
! and to call each other and allows the central site to authenticate site YYY
! when it calls in. The second dialer map command, with no! dialer string,
! allows the central site to authenticate remote site ZZZ when it calls in, but
! the central site cannot call remote site ZZZ (no phone number).
dialer map ip 131.108.2.5 name YYY 14155553434
dialer map ip 131.126.4.5 name ZZZ
```

```
! The DTR pulse signals for three seconds on the interfaces in dialer
! group 1. This holds the DTR low so the modem can recognize that DTR has been
! dropped.
pulse-time 3
```

```
! Interfaces async 1 and async 2 are placed in dialer rotary group 1.
! All of the interface configuration commands (the encapsulation and dialer
! map commands shown earlier in this example) applied to interface
! dialer 1 apply to the physical interfaces assigned to the dialer group.
interface async 1
dialer rotary-group 1
interface async 2
dialer rotary-group 1
```
Related Command **interface dialer**

# **dialer string**

Use the **dialer string** interface configuration command to specify the string (telephone number) to be called for interfaces calling a single site. Use the **no dialer string** command to delete the dialer string specified for the interface.

**dialer string** *dial-string* **no dialer string**

#### Syntax Description

*dial-string* String of characters to be sent to a DCE

**Default** 

No dialer strings are defined by default.

### Command Mode

Interface configuration

#### Usage Guidelines

To use this command on an asynchronous interface, a modem chat script must be defined for the associated line by using the **script dialer** command. A script must be used to implement dialing.

Dialers configured as **in-band** pass the string to the external dialing device. Specify one **dialer string** command per interface.

To specify multiple strings, use the **dialer map** command. In general, you include a **dialer string** or **dialer map** command if you intend to use a specific interface to initiate a DDR call.

**Note** If a **dialer string** command is specified without a **dialer-group** command with access lists defined, dialing never will be initiated. If **debug dialer** is enabled, an error message will be displayed indicating that dialing never will occur.

The string of characters specified for the *dial-string* argument is the default number used under the following conditions:

- <sup>A</sup> **dialer map** command is not included in the interface configuration.
- The next-hop-address specified in a packet is not included in any of the **dialer map** interface configuration commands recorded—assuming that the destination address passes any access lists specified for DDR with the **dialer-list** command.

### ITU-T V.25bis Options

On synchronous interfaces, depending on the type of modem you are using, ITU-T V.25bis options might be supported as *dial-string* parameters of the **dialer string** command. Supported options are listed in [Table 7-6](#page-30-0). The functions of the parameters are nation specific, and they may have different implementations in your country. These options apply only if you have enabled DDR with the **dialer in-band** command. Refer to the operation manual for your modem for a list of supported options.

**Note** The ITU-T carries out the functions of the former Consultative Committee for International Telegraph and Telephone (CCITT).

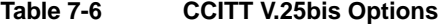

<span id="page-30-0"></span>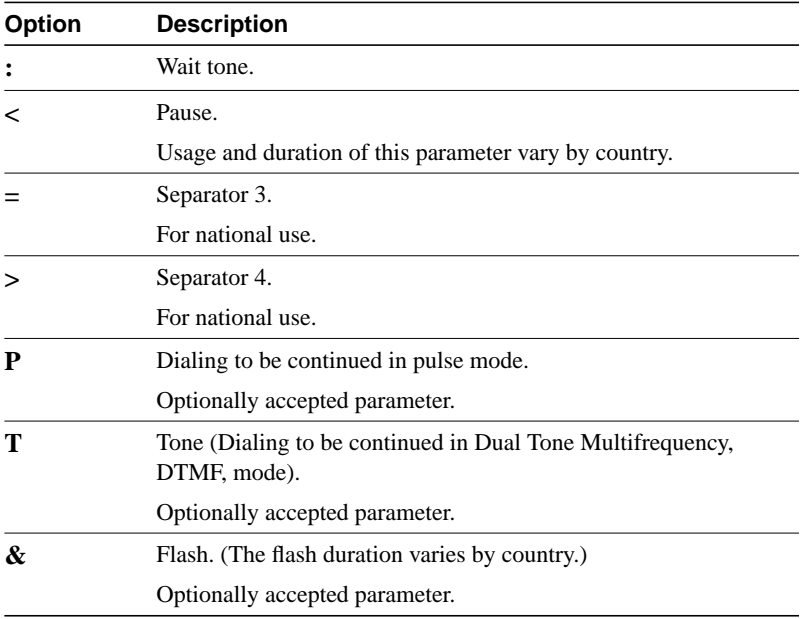

# Example

The following example specifies a DDR telephone number to be tone dialed on async interface 1 using the **dialer string** command:

interface async 1 dialer string T14085553434

Related Commands **dialer-group dialer in-band dialer map script dialer**

# **dialer wait-for-carrier-time**

Use the **dialer wait-for-carrier-time** interface configuration command to specify how long to wait for a carrier. On asynchronous interfaces, this command sets the total time allowed for the chat script to run. Use the **no dialer wait-for-carrier-time** command to reset the carrier wait time value to the default.

**dialer wait-for-carrier-time** *seconds* **no dialer wait-for-carrier-time**

#### Syntax Description

*seconds* Number of seconds that the interface waits for the carrier to come up when a call is placed. Acceptable values are positive, nonzero integers. The default is 30 seconds.

#### **Default**

30 seconds

# Command Mode

Interface configuration

#### Usage Guidelines

If a carrier signal is not detected in this amount of time, the interface is disabled until the enable timeout occurs (configured with the **dialer enable-timeout** command).

### Example

The following example specifies a carrier wait time of 45 seconds on async interface 1:

```
interface async 1
dialer wait-for-carrier-time 45
```
Related Command **dialer enable-timeout**

# **encapsulation ppp**

Use the **encapsulation ppp** interface configuration command to configure Point-to-Point Protocol (PPP) encapsulation.

#### **encapsulation ppp**

#### Syntax Description

This command has no arguments or keywords.

**Default** Disabled

# Command Mode

Interface configuration

#### Usage Guidelines

The Point-to-Point Protocol (PPP), described in RFCs 1331 and 1332, is designed to encapsulate Internet Protocol (IP) and IPX datagrams and other network layer protocol information over point-to-point links.

The current implementation of PPP supports no configuration options. The software sends no options, and any proposed options are rejected.

Of the possible upper-layer protocols, only IP is supported at this time. Thus, the only upper-level protocol that can be sent or received over a point-to-point link using PPP encapsulation is IP. Refer to RFC 1134 for definitions of the codes and protocol states.

PPP echo requests also can be used as keepalives, to minimize disruptions to the end users of your network. The **no keepalive** command can be used to disable echo requests.

### Example

The following example enables PPP encapsulation on async interface 1.

```
interface async 1
encapsulation ppp
```
### Related Commands

A dagger (†) indicates that the command is documented in another chapter.

**keepalive** † **ppp authentication chap** †

# **interface dialer**

Use the **interface dialer** global configuration command to define a dialer rotary group.

**interface dialer** *number*

#### Syntax Description

*number* Number of the dialer rotary group. It can be number in the range 0 through 255.

### **Default**

No dialer rotary groups are defined.

### Command Mode

Global configuration

#### Usage Guidelines

Dialer rotary groups allow you to apply a single interface configuration to a set of physical interfaces. This allows a group of interfaces to be used as a pool of interfaces for calling many destinations.

Once the interface configuration is propagated to a set of interfaces, those interfaces can be used to place calls using the standard DDR criteria. When multiple destinations are configured, any of these interfaces can be used for outgoing calls.

Dialer rotary groups are useful in environments that require multiple calling destinations. Only the rotary group needs to be configured with all of the **dialer map** commands. The only configuration required for the interfaces is the **dialer rotary-group** command indicating that each interface is part of a dialer rotary group.

Although a dialer rotary group is configured as an interface, it is not a physical interface. Instead it represents a group of interfaces. Interface configuration commands entered after the **interface dialer** command will be applied to all physical interfaces assigned to specified rotary groups. Individual interfaces in a dialer rotary group do not have individual addresses. The dialer interface has an address, and that address is used by all interfaces in the dialer rotary group.

### Example

The following example identifies interface dialer 1 as the dialer rotary group leader. Dialer interface 1 is not a physical interface, but represents a group of interfaces. The interface configuration commands that follow apply to all interfaces included in this group.

```
interface dialer 1
encapsulation ppp
authentication chap
dialer in-band
ip address 1.2.3.4
dialer map ip 1.2.2.5 name YYY 1415553434
dialer map ip 1.3.2.6 name ZZZ
```
# **script dialer**

To specify a default modem chat script, use the **script dialer** line configuration command. Use the **no** form of this command to disable this feature.

**script dialer** *regexp* **no script dialer**

#### Syntax Description

*regexp* Specifies the set of modem scripts that might be executed. If multiple modem scripts have been defined, the system searches alphabetically. The first script that matches the argument *chat-script-name* will be used. For example, if two scripts are defined, one with the name *usr-1* and the other with the name *usr-kailas*, *usr-1* will be executed.

#### Default

No chat script is defined.

# Command Mode

Line configuration

#### Usage Guidelines

This command is used by DDR modules to provide modem dialing commands and commands to log in to remote systems.

The argument *regexp* is used to specify the name of the modem script that is to be executed. The first script that matches the argument in this command and the **dialer map** command will be used. For more information about regular expressions, refer to the appendix "Regular Expressions" later in this publication.

If you adhered to the recommended naming convention for chat scripts, the modem lines (the argument *regexp* in the **script dialer** command) would be set to one of the following regular expressions to match patterns, depending on what kind of modem you have:

- codex-.\*
- telebit-.\*
- $usr$ -. $*$
- $xyz-.$ \*

In the **dialer map** command, you could specify the modulation but leave the type of modem unspecified, as in ".\*-v32bis."

#### Example

The following example shows line chat scripts being specified for lines connected to Telebit and US Robotics modems:

```
! Some lines have telebit modems
line 1 6
```

```
dialer script telebit.*
! Some lines have US robotics modems
line 7 12
dialer script usr.*
```
# Related Commands

A dagger (†) indicates that the command is documented in another chapter.

**chat-script dialer map modem-script system-script dialer map modem-script system-script name script activation** † **script connection** † **script rese**t † **script startup** † **start-chat** †

# **show dialer**

Use th**e show dialer** EXEC command to obtain a general diagnostic display for serial interfaces configured for DDR.

**show dialer** [**interface** *type number*]

#### Syntax Description

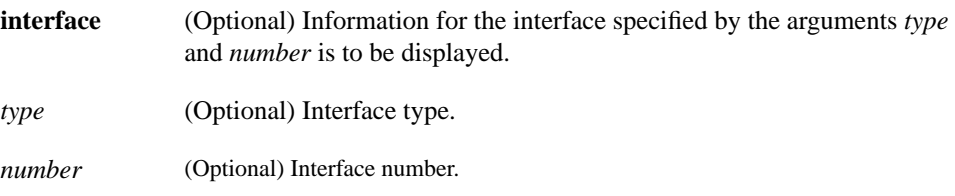

### Command Mode

EXEC

### Sample Display

The following is a sample output from the **show dialer** command for an asynchronous interface:

```
speedy# show dialer int async 1
Async1 - dialer type = IN-BAND NO-PARITY
Idle timer (900 secs), Fast idle timer (20 secs)
Wait for carrier (30 secs), Re-enable (15 secs)
Time until disconnect 838 secs
Current call connected 0:02:16
Connected to 8986
 Dial String Successes Failures Last called Last status
8986 0 0 0 never Default
 8986 8 3 0:02:16 Successful
speedy#
```
[Table 7-7](#page-36-0) describes significant fields shown in the display.

<span id="page-36-0"></span>**Table 7-7 Show Dialer Field Descriptions**

| Field                      | <b>Description</b>                                 |
|----------------------------|----------------------------------------------------|
| Async 1                    | Name of an asynchronous interface.                 |
| dialer type $=$ IN-BAND    | Indicates that DDR is enabled.                     |
| Idle timer (900 secs)      | Idle timeout specification (in seconds).           |
| Fast idle timer (20 secs)  | Fast idle timer specification (in seconds).        |
| Wait for carrier (30 secs) | Wait for carrier timer specification (in seconds). |
| Re-enable (15 secs)        | Enable timeout specification (in seconds).         |
| Dial string                | Dial strings (telephone numbers) of logged calls.  |
| Time until disconnect      | Time until line is configured to disconnect.       |
| Current call connected     | Time at which the current call was connected.      |

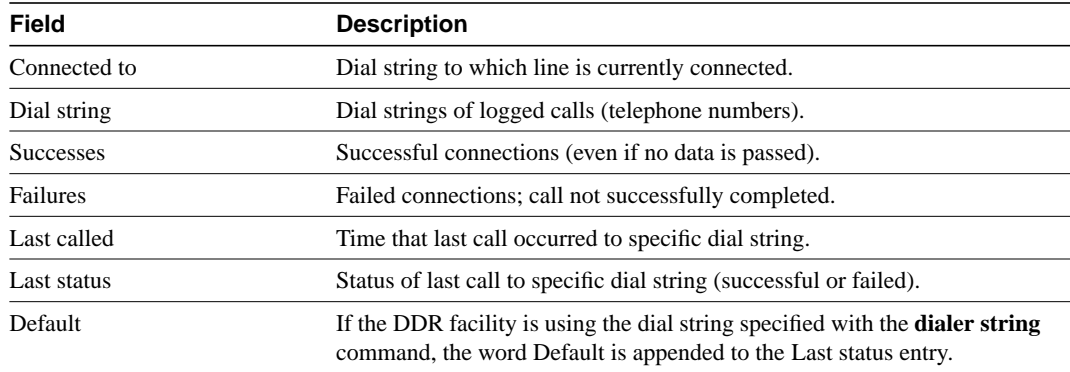

When the **show dialer** EXEC command is issued for a synchronous serial interface configured for DTR dialing, output similar to the following is displayed:

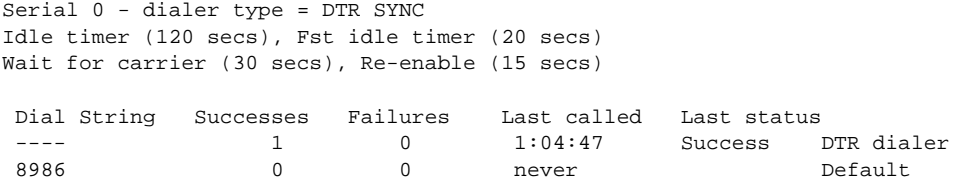

[Table 7-8](#page-37-0) describes new fields shown in the display.

| <b>Description</b>                                                                              |
|-------------------------------------------------------------------------------------------------|
| Indicates that DDR is enabled and that DTR dialing is enabled on this<br>synchronous interface. |
| Indicates that the last call was successful and that DTR dialing was<br>used.                   |
| Phrase appended to the Last status entry to indicate that this is a DTR<br>dialer.              |
|                                                                                                 |

<span id="page-37-0"></span>**Table 7-8 Show Dialer Field Descriptions for DTR Dialers**

If an interface is connected to a destination, a display is provided that indicates the idle time before the line is disconnected (decrements each second). Then the duration of the current connection is shown. The following shows an example of this display; it would appear after the third line in the **show dialer** display.

Time until disconnect 596 secs Current call connected 0:00:25

After a call disconnects, the system displays the time remaining before being available to dial again. The following is an example of this display; it would appear after the third line in the **show dialer** display:

Time until interface enabled 8 secs

If the **show dialer** command is issued for an interface on which DDR is not enabled, the system displays an error message. The following is an example error message:

Async 1 - Dialing not enabled on this interface.

If an interface is configured for DDR, the **show interfaces** command displays the following message:

Async1 is up, line protocol is up (spoofing) Hardware is Async Serial

The word *spoofing* indicates that the line really is not up, but the dialer is forcing the line to masquerade as "up" so that upper level protocols will continue to operate as expected. (Spoofing is a state added to allow DDR to work. Basically, the interface "dials on demand" in response to packets being routed to it. No packets are routed to down interfaces, so the router interface must pretend to be up [spoof] so packets will be routed to it when it's not connected. It's the normal idle state on a dial-on-demand interface.)

# **show snapshot**

To display snapshot routing parameters associated with an interface, use the **show snapshot** EXEC command.

**show snapshot** [*interface*]

Syntax Description

*interface* Interface type and number

Command Mode EXEC

# Sample Display

The following is sample output from the **show snapshot** command:

```
cs# show snapshot serial 0
Serial1 is up, line protocol is up, snapshot up
Options: dialer support
Length of each activation period: 3 minutes
Period between activations: 10 minutes
Retry period on connect failure: 10
For dialer address 240
Current queue: active, remaining active time: 3 minutes
Updates received this cycle: ip, ipx, appletalk
For dialer address 1
Current queue: client quiet, time until next activation: 7 minutes
```
[Table 7-9](#page-39-0) explains the fields in the display.

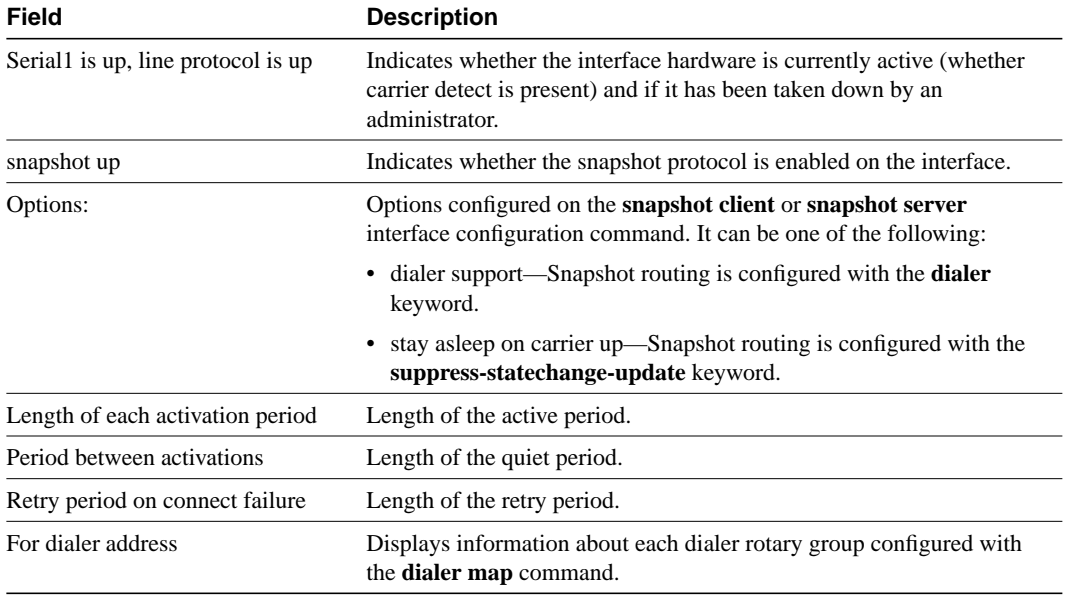

#### <span id="page-39-0"></span>**Table 7-9 Show Snapshot Fields**

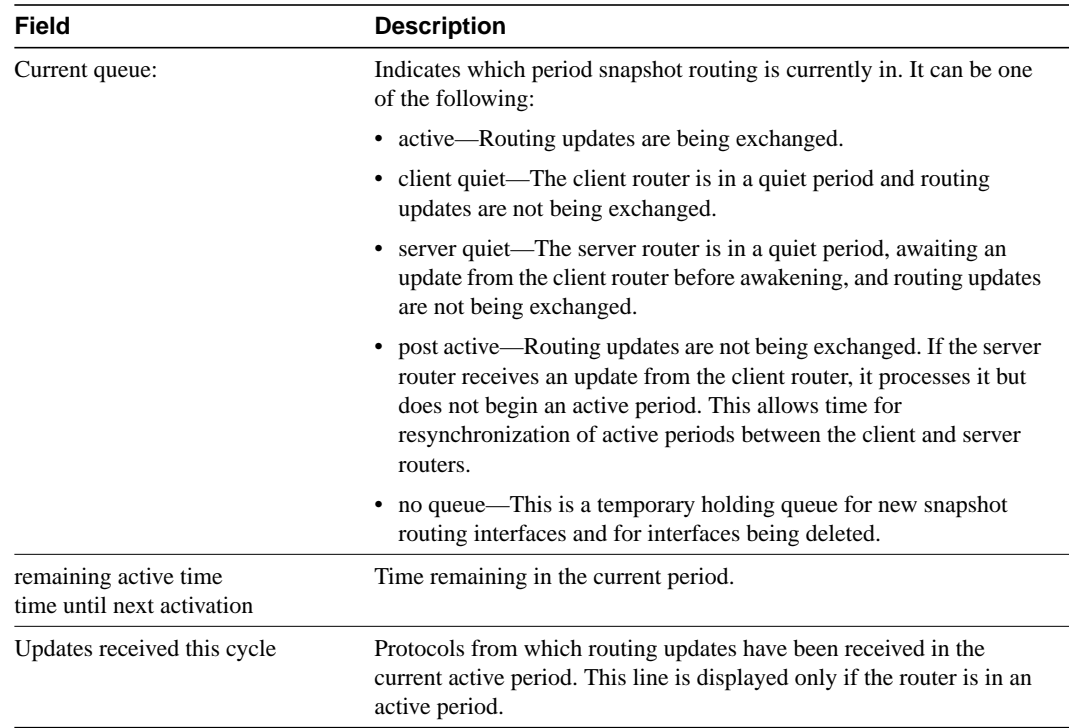

# **snapshot client**

To configure a client router (or communication server with routing capabilities) for snapshot routing, use the **snapshot client** interface configuration command. To disable a client router, use the **no** form of this command:

**snapshot client** *active-time quiet-time* [**suppress-statechange-updates**] [**dialer**] **no snapshot client** *active-time quiet-time* [**suppress-statechange-updates**] [**dialer**]

### Syntax Description

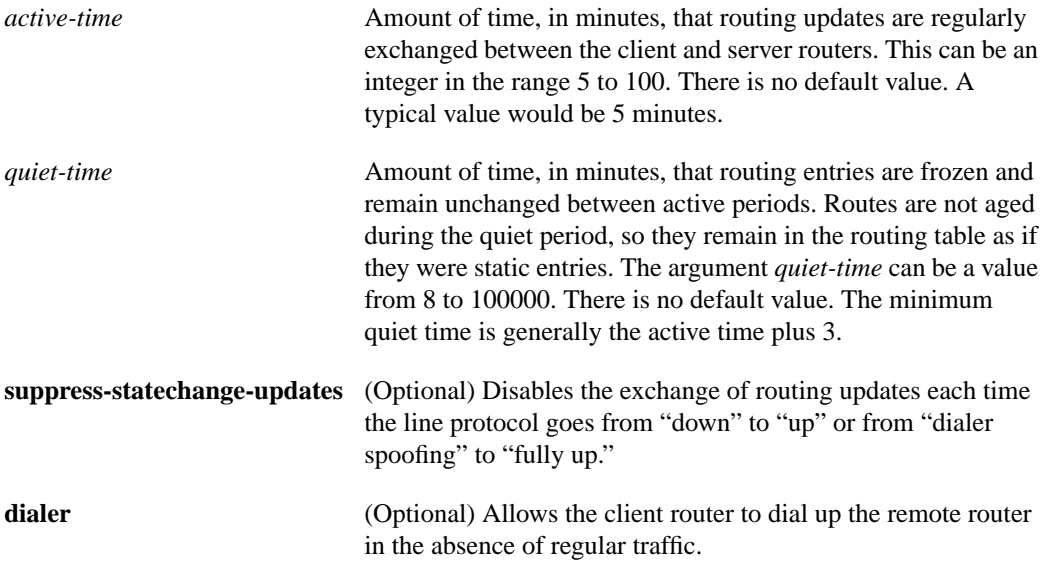

### **Default**

Snapshot routing is disabled.

The *active-time* and *quiet-time* arguments have no default values.

#### Command Mode

Interface configuration

#### Usage Guidelines

The value of the *active-time* argument must be the same for the client and server routers.

#### Example

The following example configures a client router for snapshot routing:

interface dialer 1 snapshot client 5 600 suppress-statechange-updates dialer Related Commands **clear snapshot quiet-time dialer map show snapshot snapshot server**

# **snapshot server**

To configure a server router (or communication server with routing functionality) for snapshot routing, use the **snapshot server** interface configuration command. To disable a server router, use the **no** form of this command.

**snapshot server** *active-time* [**dialer**] **no snapshot server** *active-time* [**dialer**]

### Syntax Description

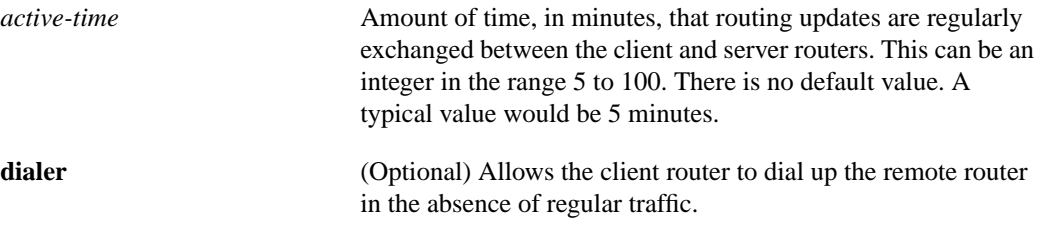

#### **Default**

Snapshot routing is disabled.

The *active-time* argument has no default value.

### Command Mode

Interface configuration

#### Usage Guidelines

The value of the *active-time* argument must be the same for the client and server routers.

### Example

The following example configures a server router for snapshot routing:

```
interface dialer 1
snapshot server 5
```
Related Commands **show snapshot snapshot client**

# **username**

Use the **username** global configuration command to specify the password to be used in CHAP caller identification.

**username** *name* **password** *password*

#### Syntax Description

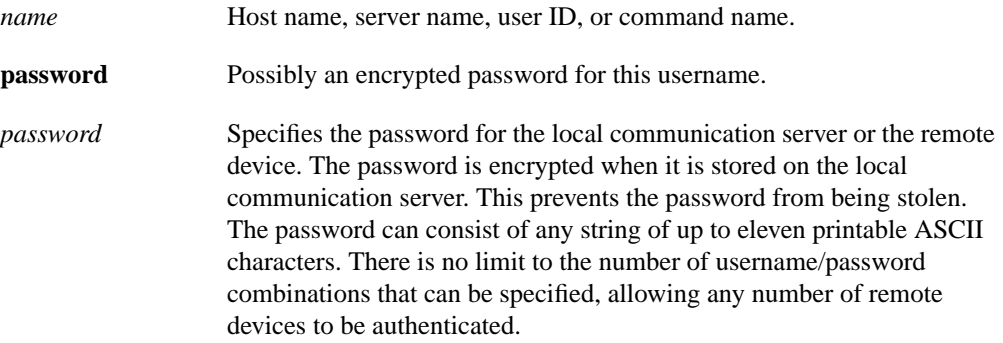

#### **Default**

No password is defined for CHAP caller identification.

### Command Mode

Global configuration

#### Usage Guidelines

Add a **name** entry for each remote system that the local communication server requires authentication from.

The **username** command is required as part of the configuration for the Challenge Handshake Authentication Protocol (CHAP). For each remote system that the local communication server communicates with from which it requires authentication, you add a **username** entry.

**Note** To enable the local communication server to respond to remote CHAP challenges, one **username** *name* entry must be the same as the **hostname** *name* entry that has already been assigned to your communication server.

If there is no secret specified and **debug serial-interface** is enabled, an error is displayed when a link is established and the CHAP challenge is not implemented. Debugging information on CHAP is available using the **debug serial-interface** and **debug serial-packet** commands. See the *Debug Command Reference* publication.

# Example

The following example configuration enables CHAP on serial interface 0. It also defines a password for the local server, Adam, and a remote server, Eve.

hostname Adam interface serial 0 encapsulation ppp ppp authentication chap username Eve password theirsystem

When you look at your configuration file, the passwords will be encrypted and the display will look similar to the following:

```
hostname Adam
interface serial 0
encapsulation ppp
ppp authentication chap
username Eve password 7 121F0A18
```